# **Middeleeuws metalen tekst effect**

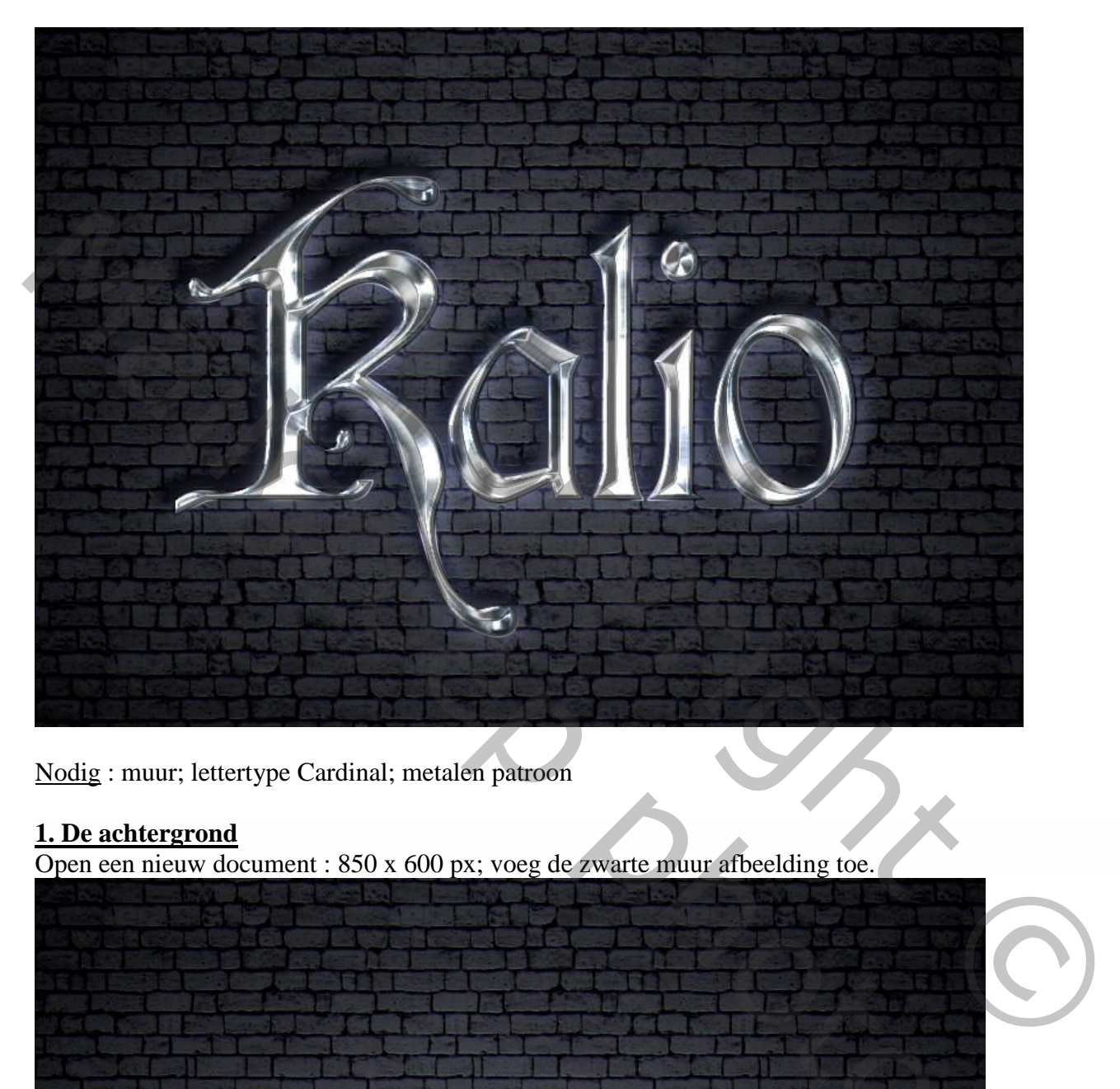

Nodig : muur; lettertype Cardinal; metalen patroon

## **1. De achtergrond**

Open een nieuw document : 850 x 600 px; voeg de zwarte muur afbeelding toe.

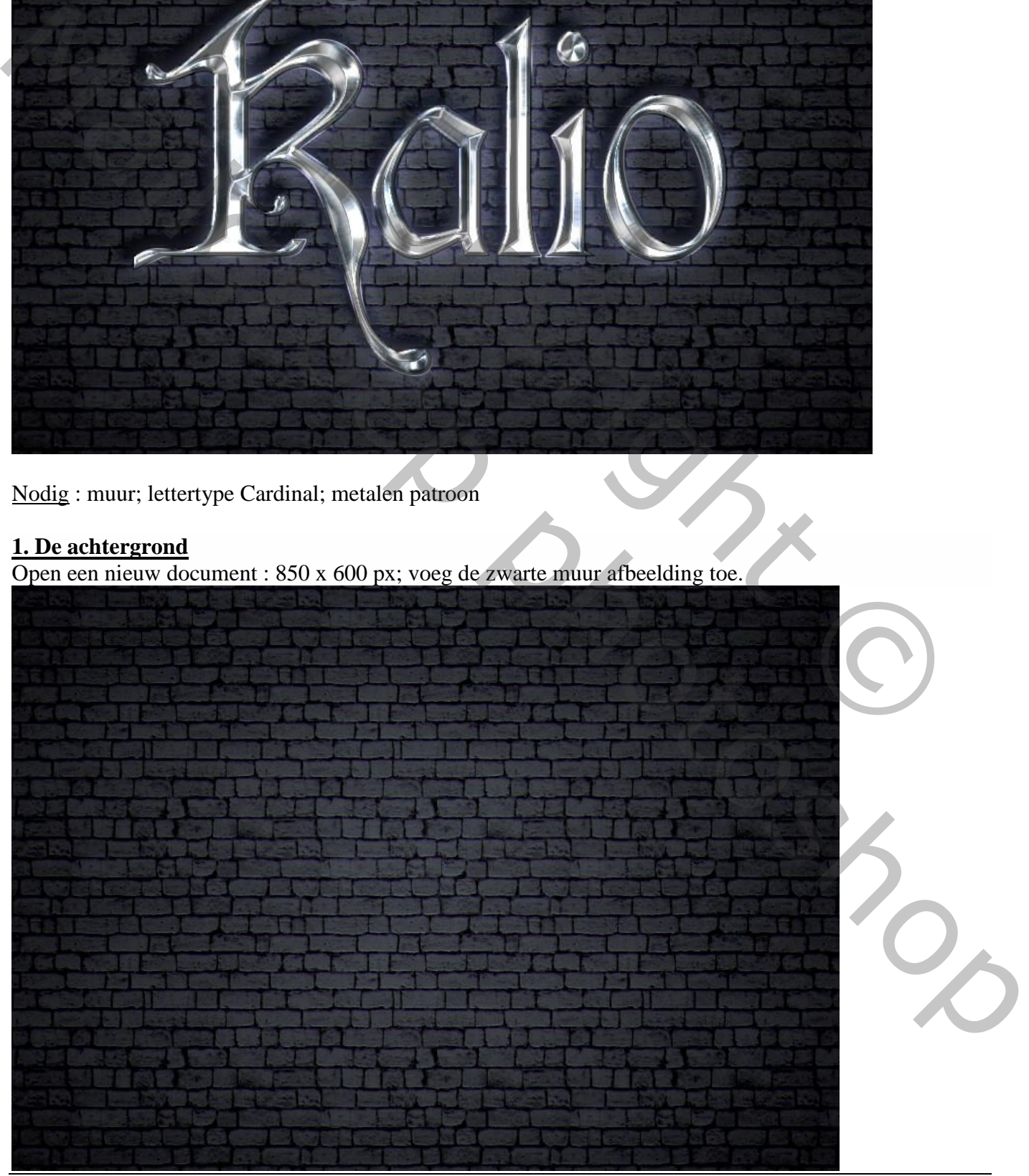

Metalen tekst effect – blz. 1 Vertaling T

# **2. Tekst effect**

## Stap 1

Tekst intikken; gebruikt lettertype = Cardinal; grootte = 354 pt.

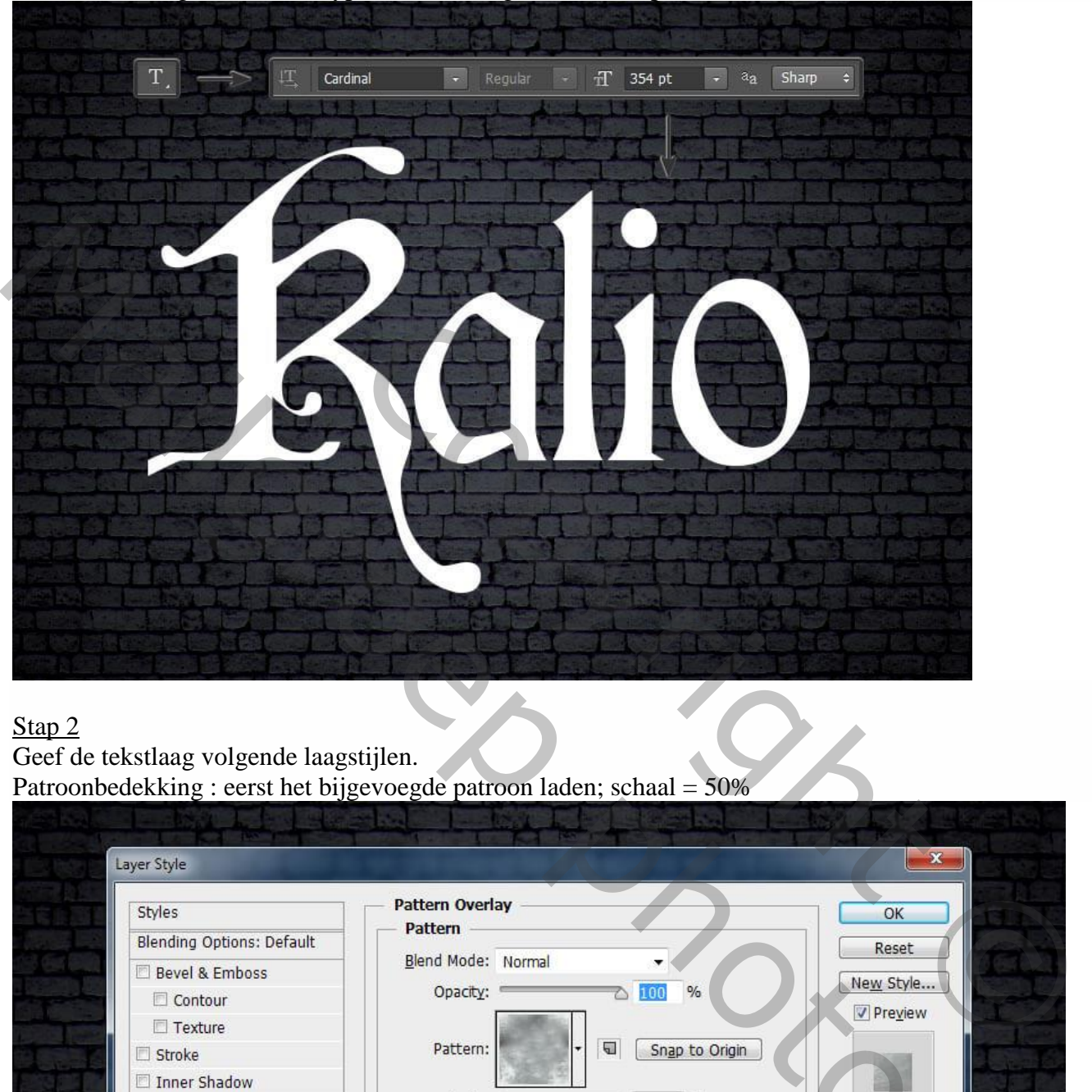

### Stap 2

Geef de tekstlaag volgende laagstijlen. Patroonbedekking : eerst het bijgevoegde patroon laden; schaal = 50%

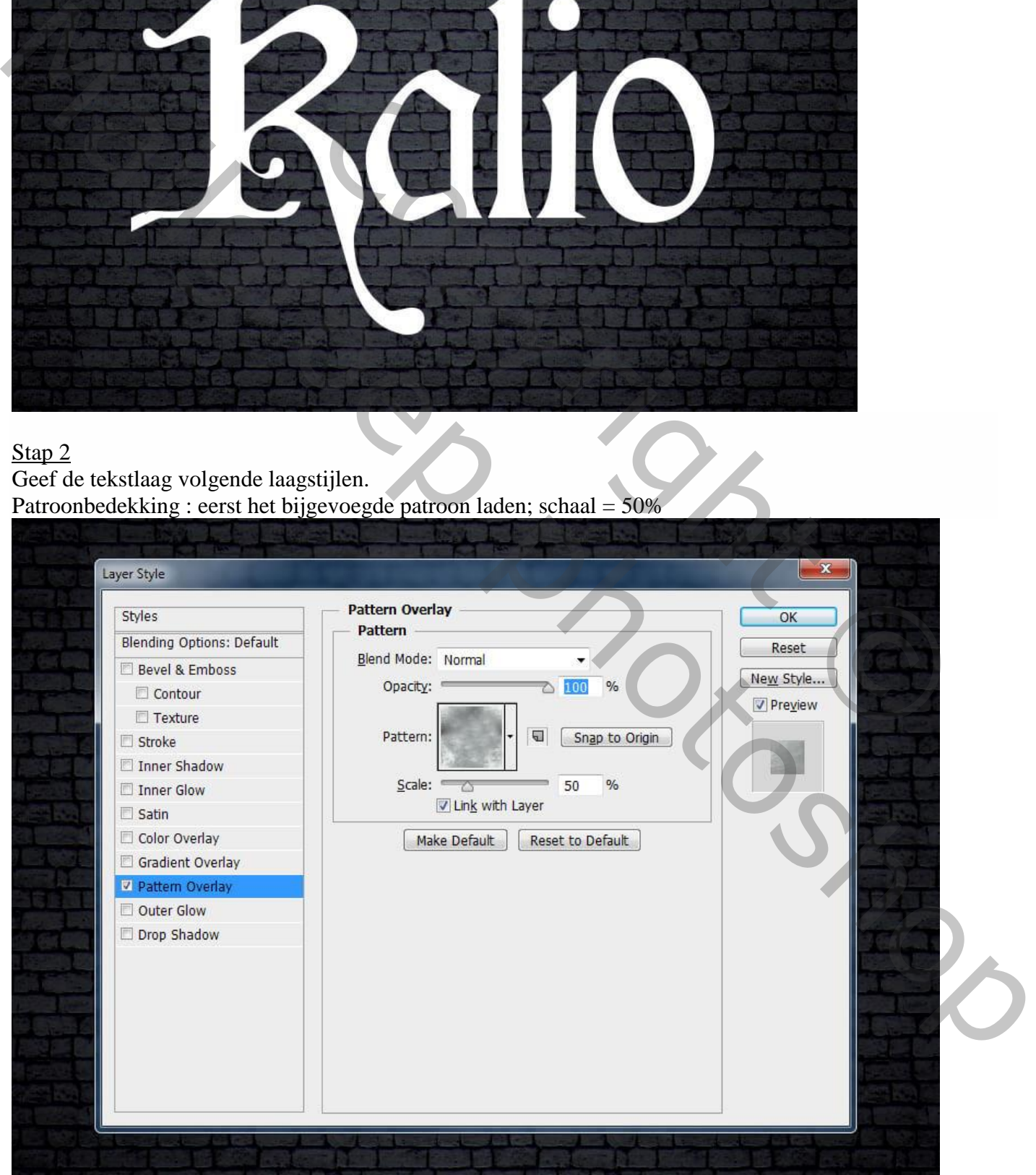

Metalen tekst effect – blz. 2 Vertaling T

Schuine kant en Reliëf : Techniek = Gegraveerd hard; 480% ; 24 px;  $142^{\circ}$ ;  $32^{\circ}$ ; Kleur Tegenhouden; wit; 85% ; Fel licht; zwart; 61%

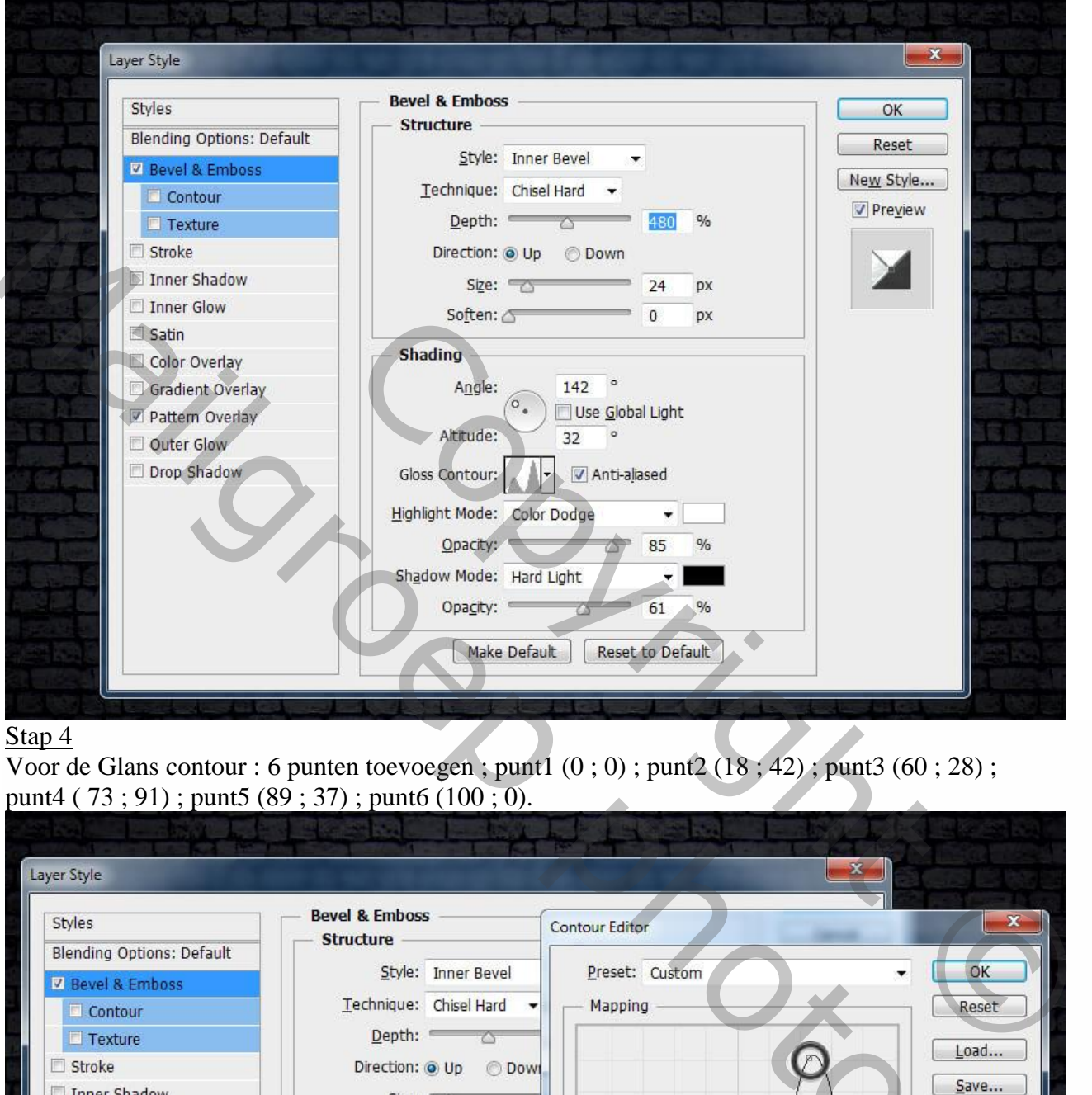

## Stap 4

Voor de Glans contour : 6 punten toevoegen ; punt1  $(0, 0)$  ; punt2  $(18, 42)$ ; punt3  $(60, 28)$ ; punt4 ( 73 ; 91) ; punt5 (89 ; 37) ; punt6 (100 ; 0).

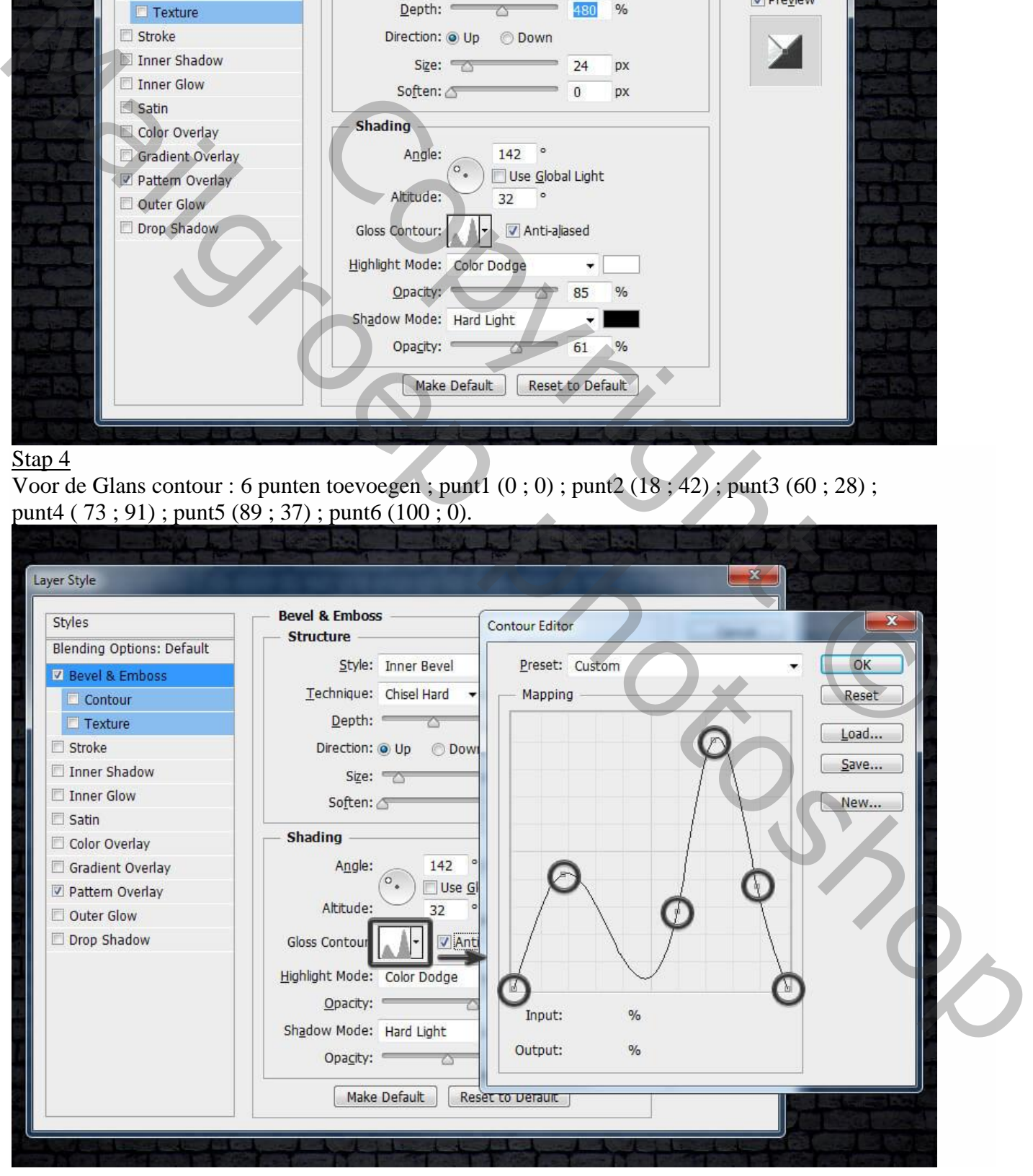

#### Metalen tekst effect – blz. 3 Vertaling T

## Stap 5 Contour onder Schuine kant en Reliëf:

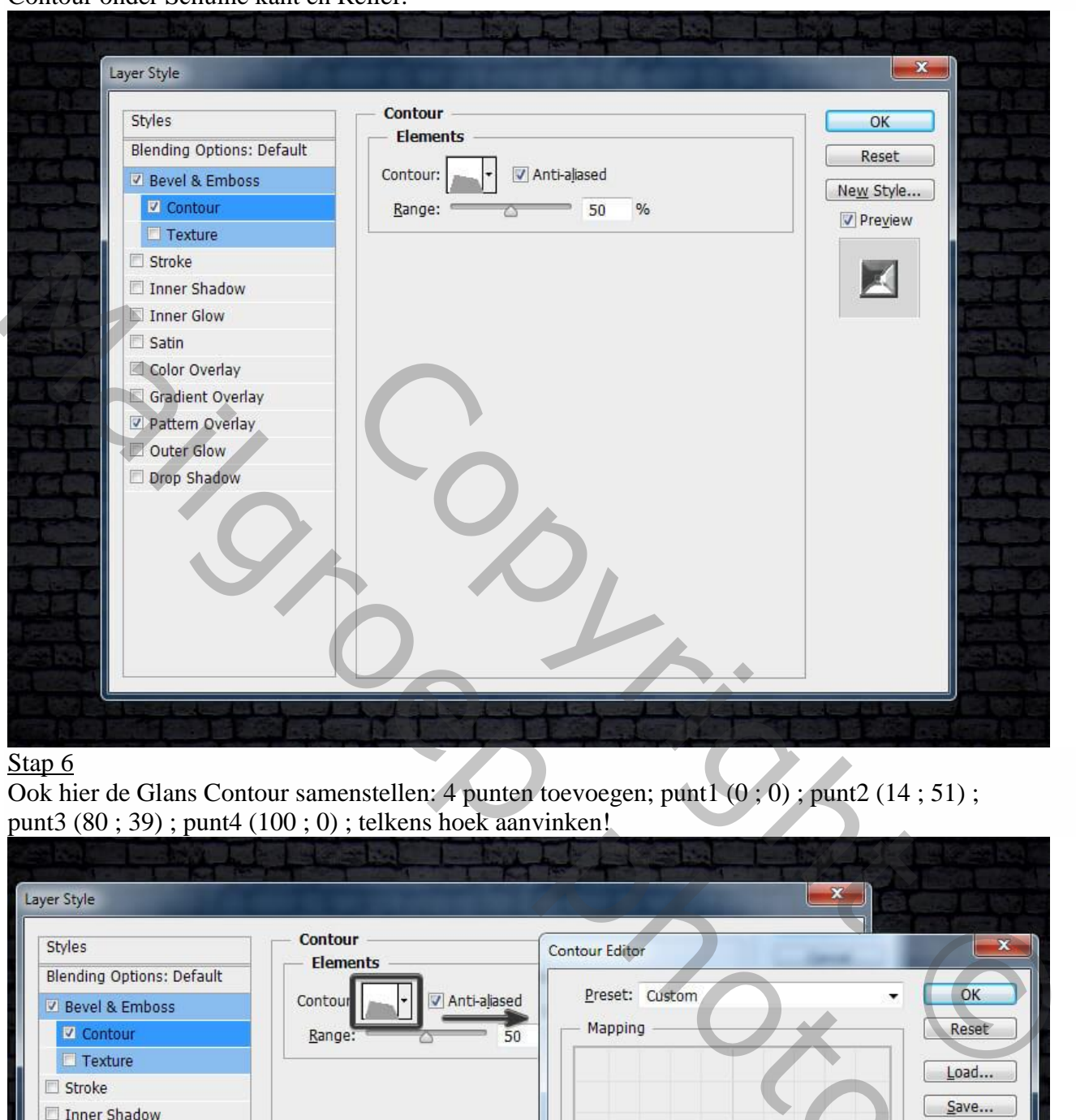

#### Stap<sub>6</sub>

Ook hier de Glans Contour samenstellen: 4 punten toevoegen; punt1 (0 ; 0) ; punt2 (14 ; 51) ; punt3 (80 ; 39) ; punt4 (100 ; 0) ; telkens hoek aanvinken!

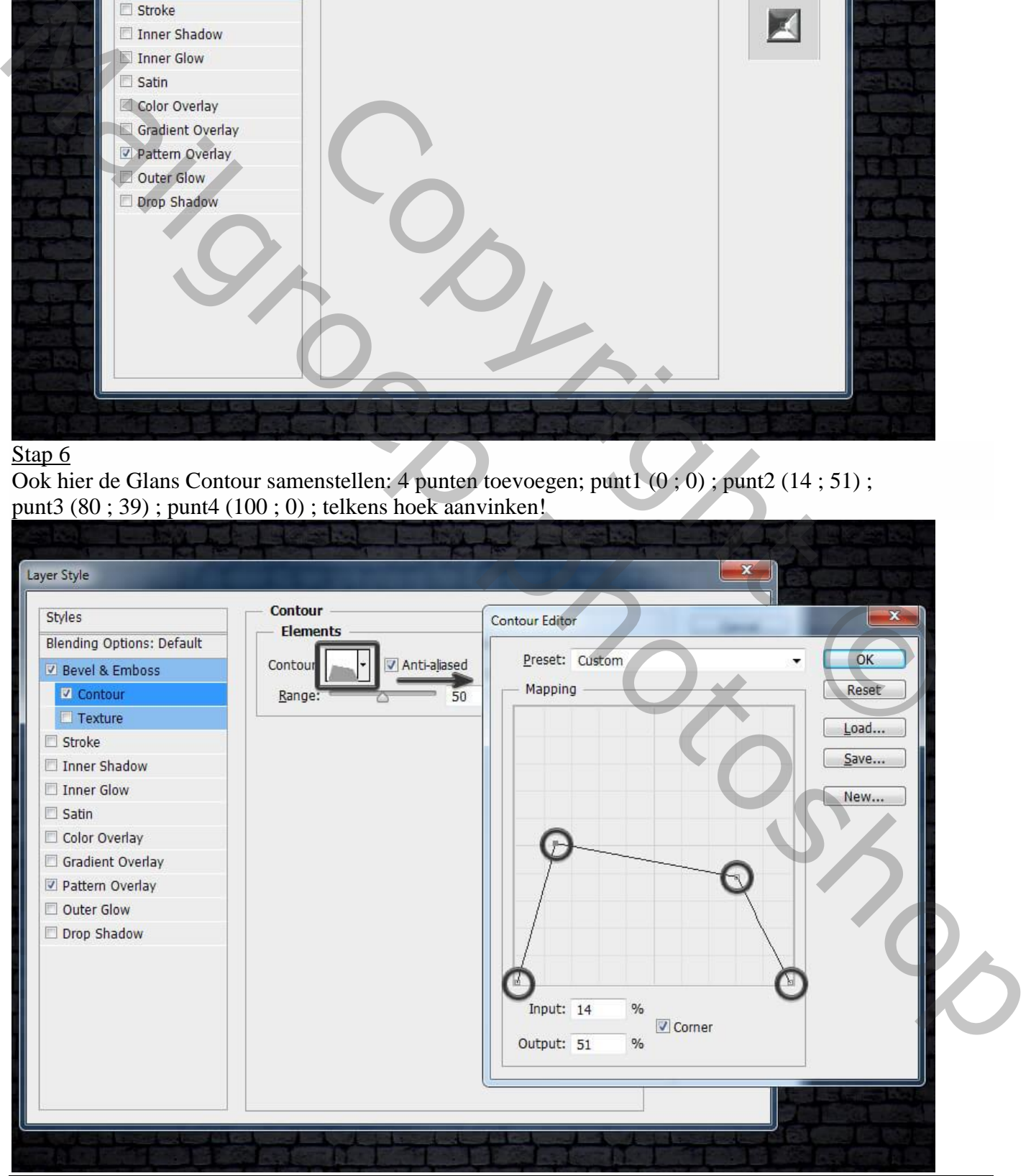

Metalen tekst effect – blz. 4 Vertaling T

Laagstijl 'Lijn" : 2 px ; midden; Normaal; 100% ; Verloop; stijl = Ruit ; -48° ; Schaal = 150% 6 transparante stops (dekking =  $0\%$ ) op de locaties:  $0; 34; 55; 78; 87; 100\%$ 5 stops met dekking 100% op de locaties : 10 ; 19 ; 40 ; 67 ; 92%

Kleuren : stop1 =  $\#$  23253A (op 10%) ; stop2 =  $\#$  DDD6FF (op 40%) ; stop3 =  $\#$  5F5D5B (op 56%) ; stop4 = # B7B7B7 (op 78%)

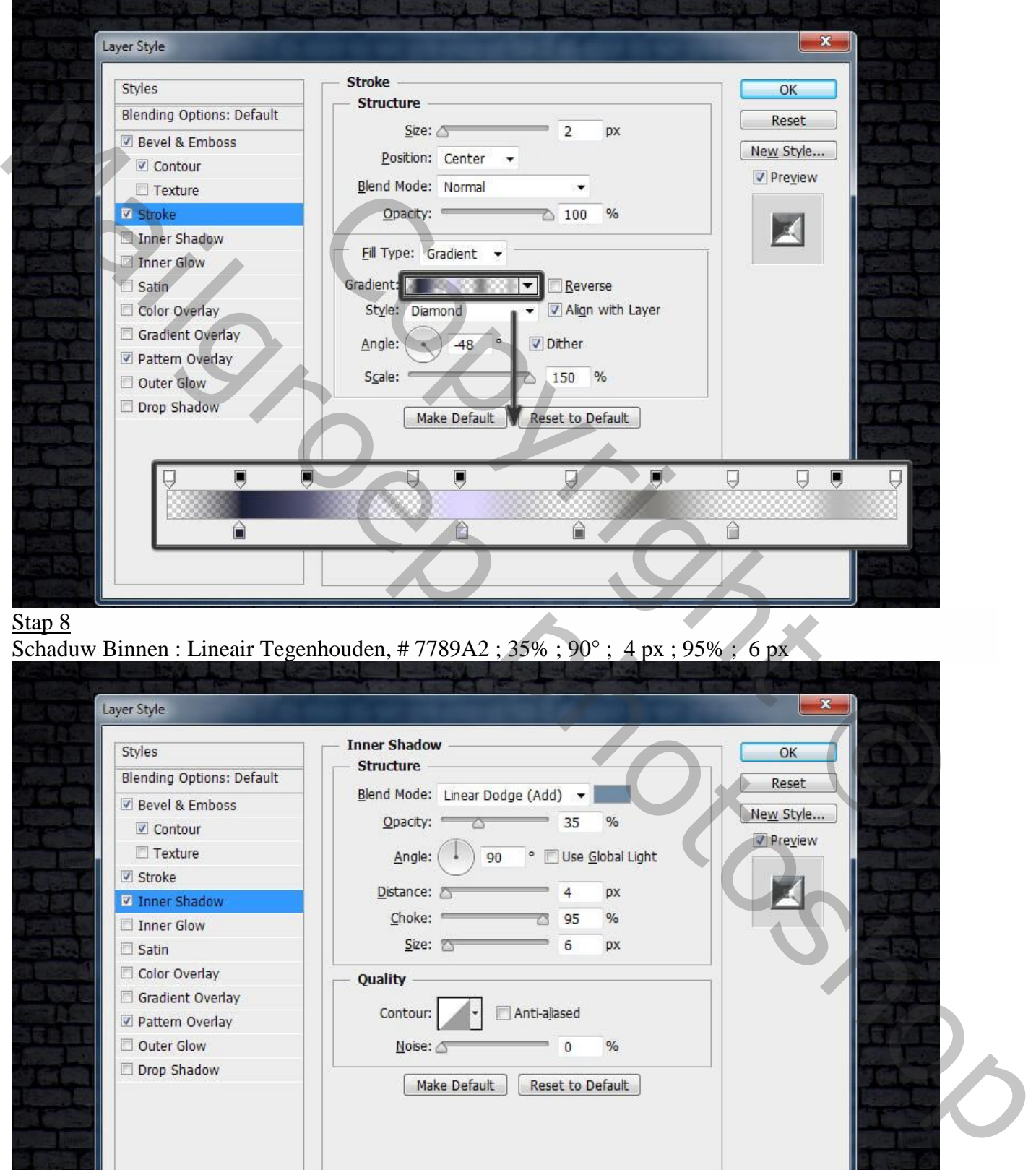

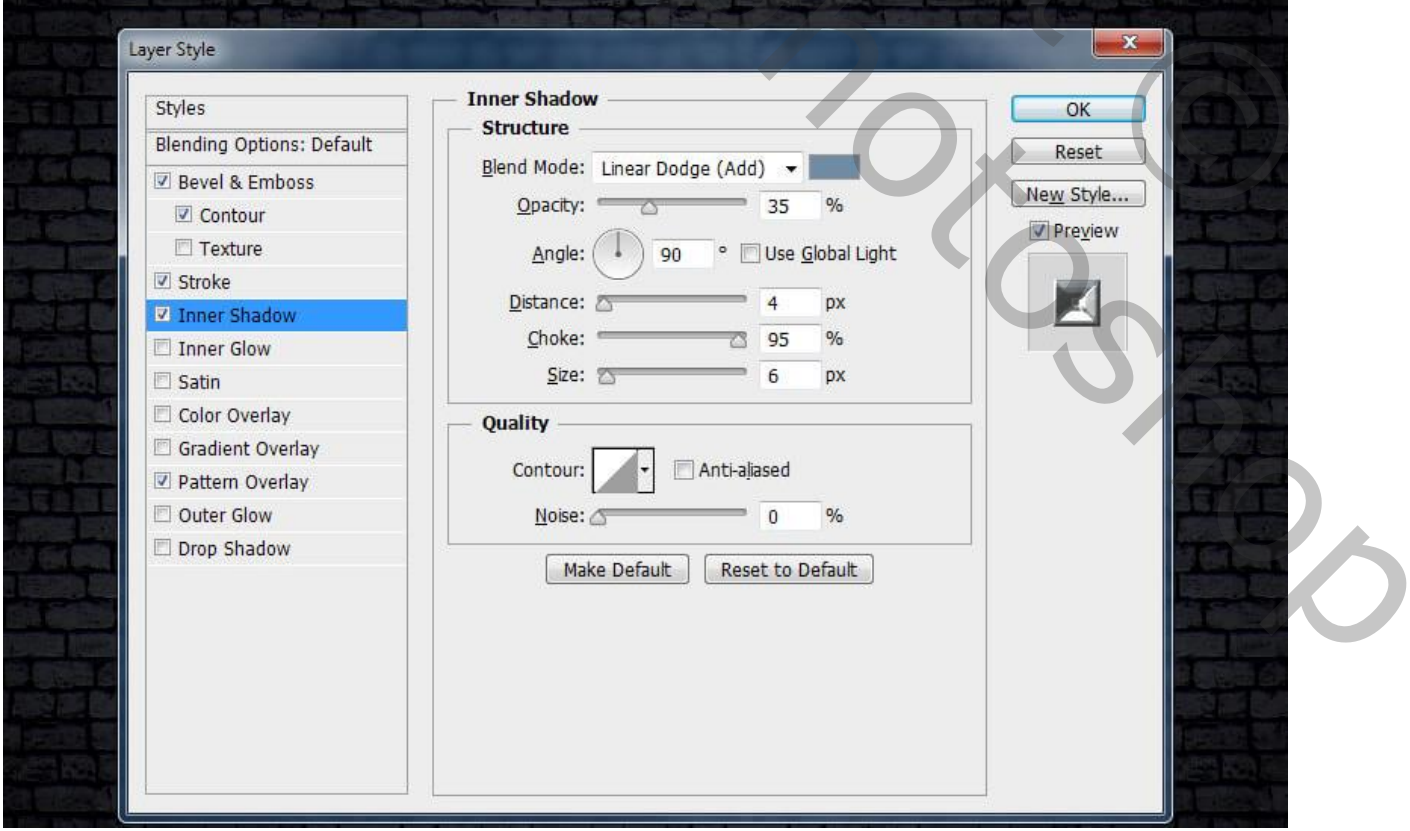

Metalen tekst effect – blz. 5 Vertaling T

Gloed Binnen : Lineair Doordrukken; 16%; # 74726F ; exact ; 100% ; 7 px ; Ring ; Bereik = 92%

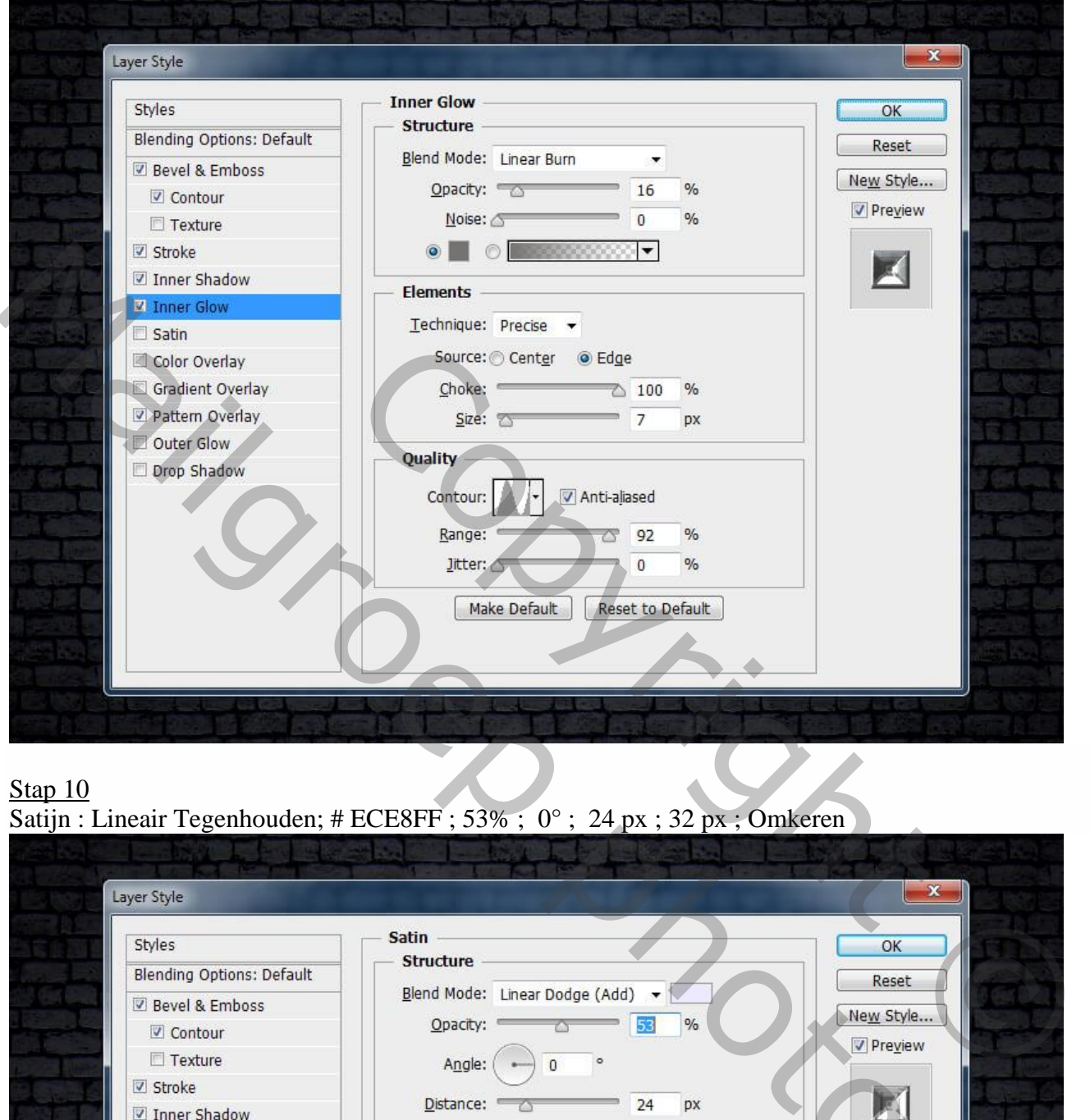

## Stap 10

Satijn : Lineair Tegenhouden; # ECE8FF ; 53% ; 0° ; 24 px ; 32 px ; Omkeren

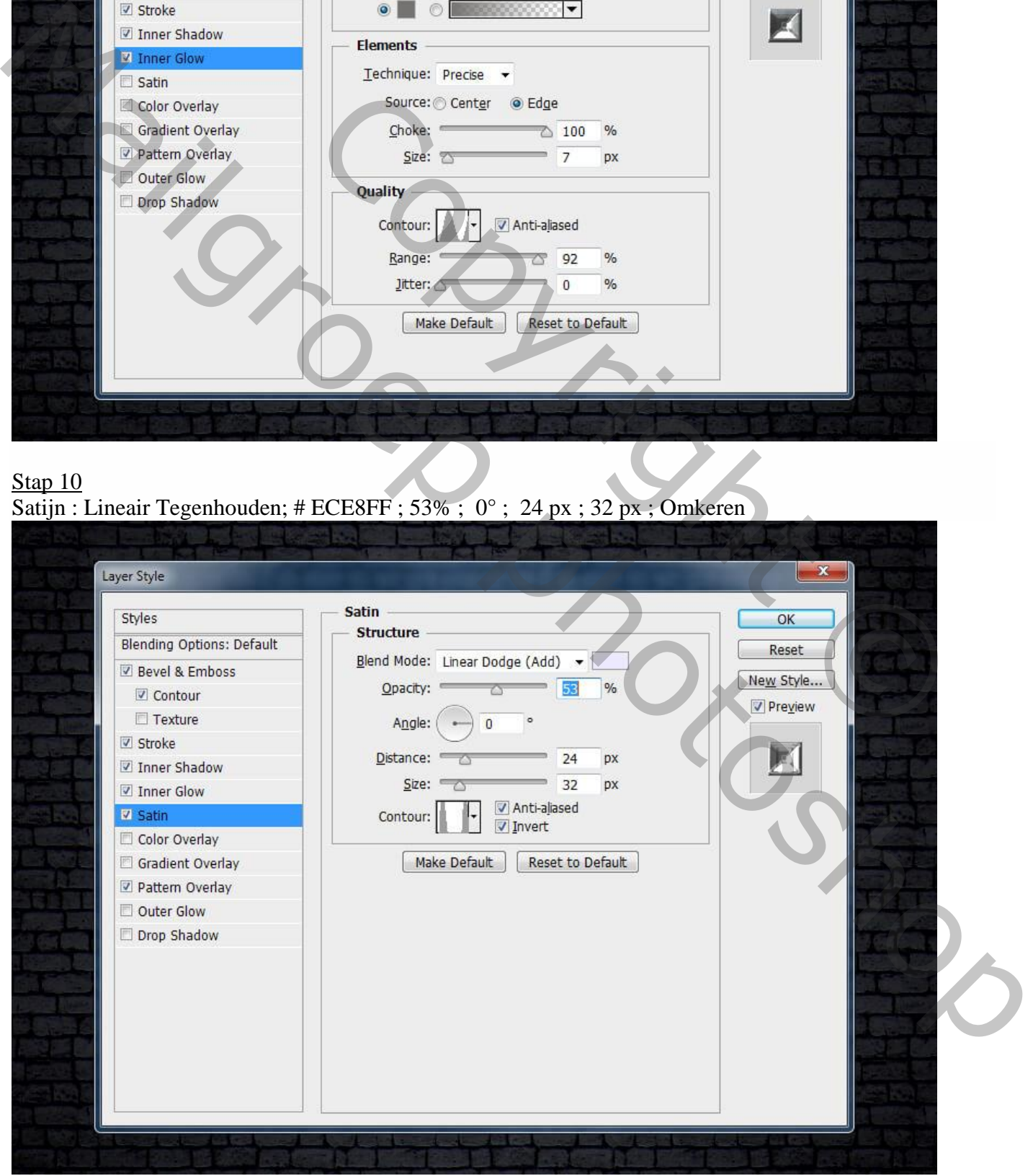

Metalen tekst effect – blz. 6 Vertaling T

Glans Contour : 6 punten toevoegen. Punt1  $(0, 0)$ ; punt2  $(4, 85)$ ; punt3  $(22, 65)$ ; punt4  $(75, 14)$ ; punt5 (80 ; 93) ; punt6 (100 ; 0)

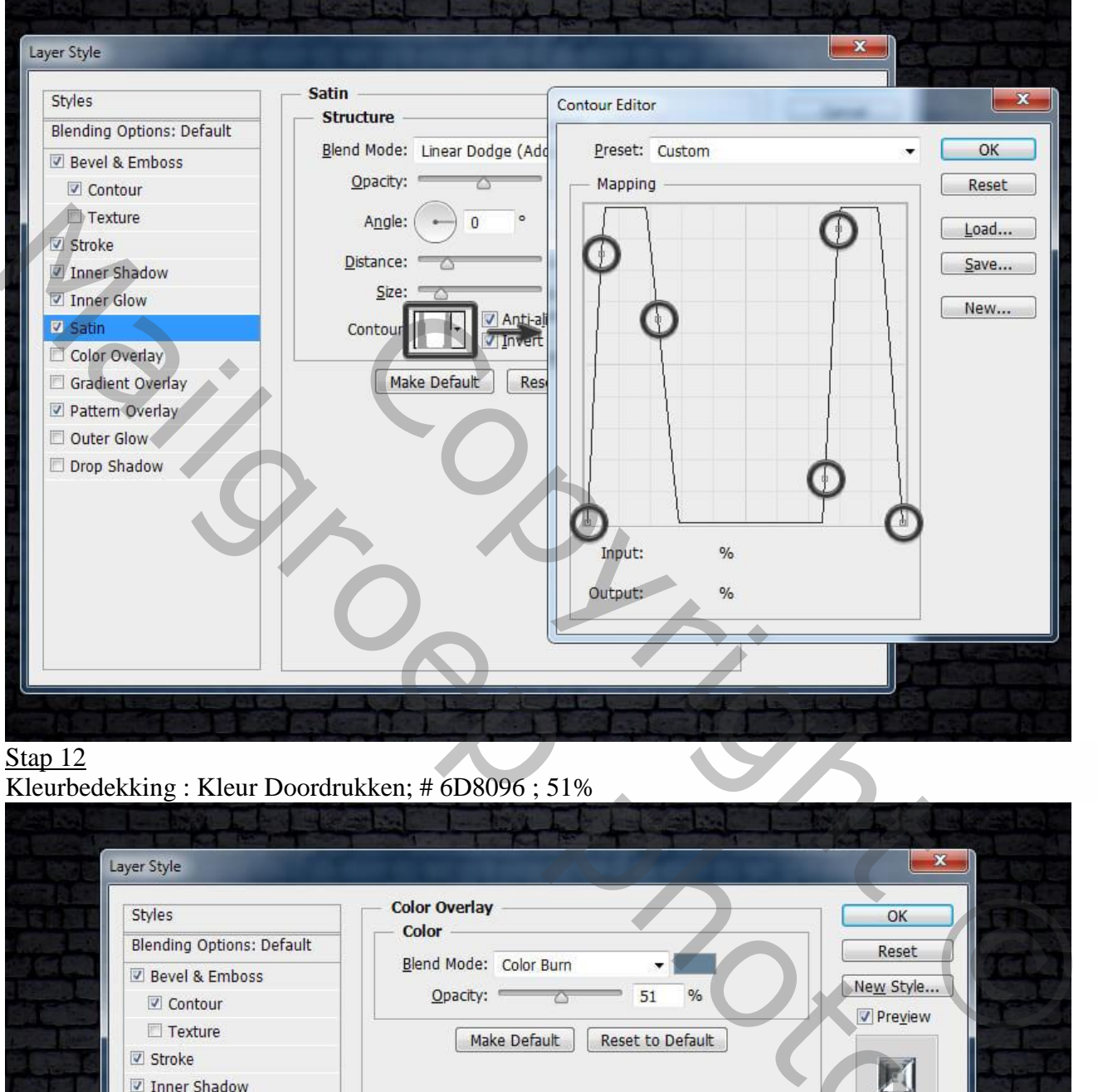

## Stap 12

## Kleurbedekking : Kleur Doordrukken; # 6D8096 ; 51%

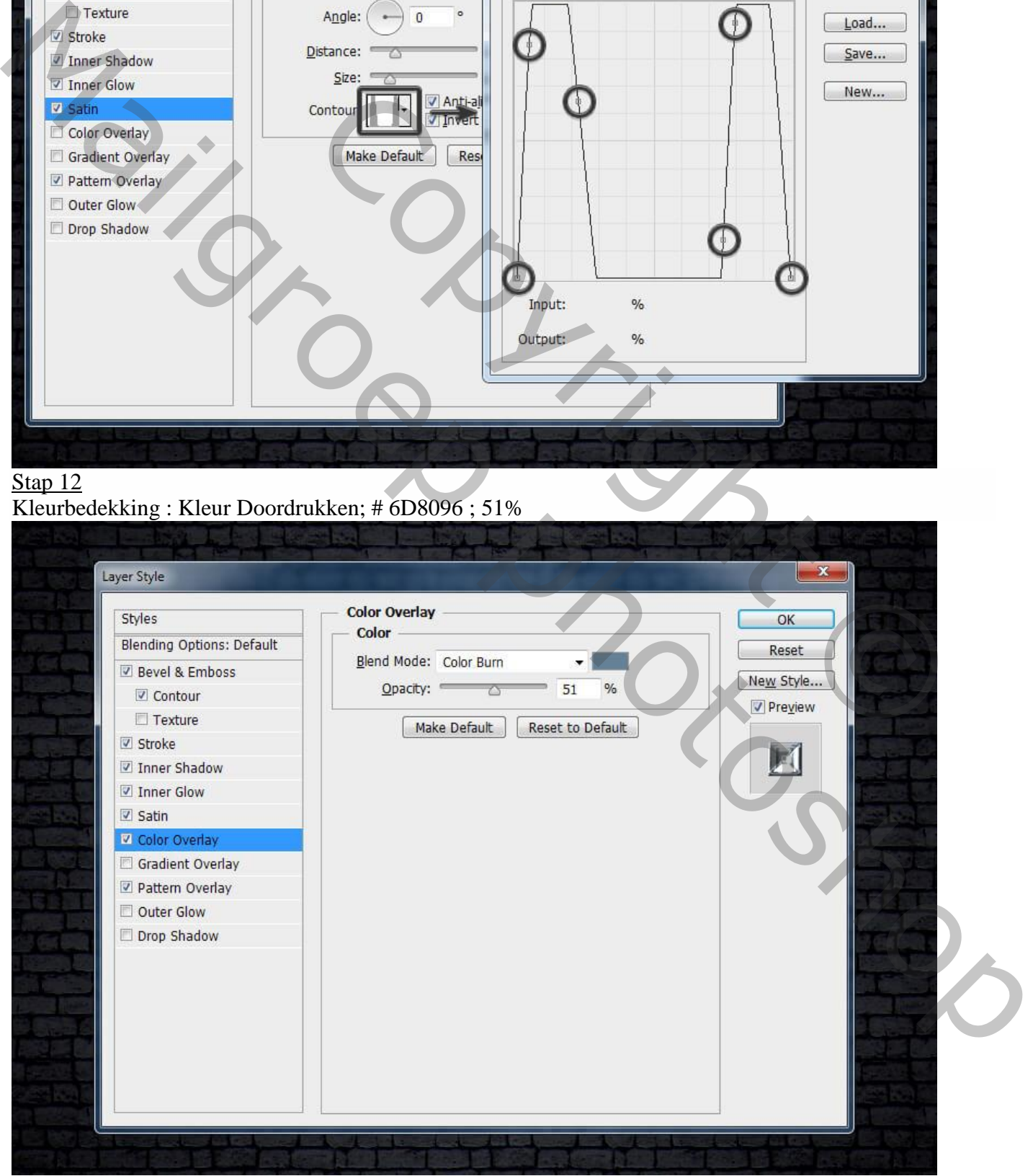

Metalen tekst effect – blz. 7 Vertaling T

## Stap 13 Gloed Buiten : Lineair Tegenhouden; 71% ; 1% ; # 8288B6; 0% ; 27 px ; Bereik = 100%

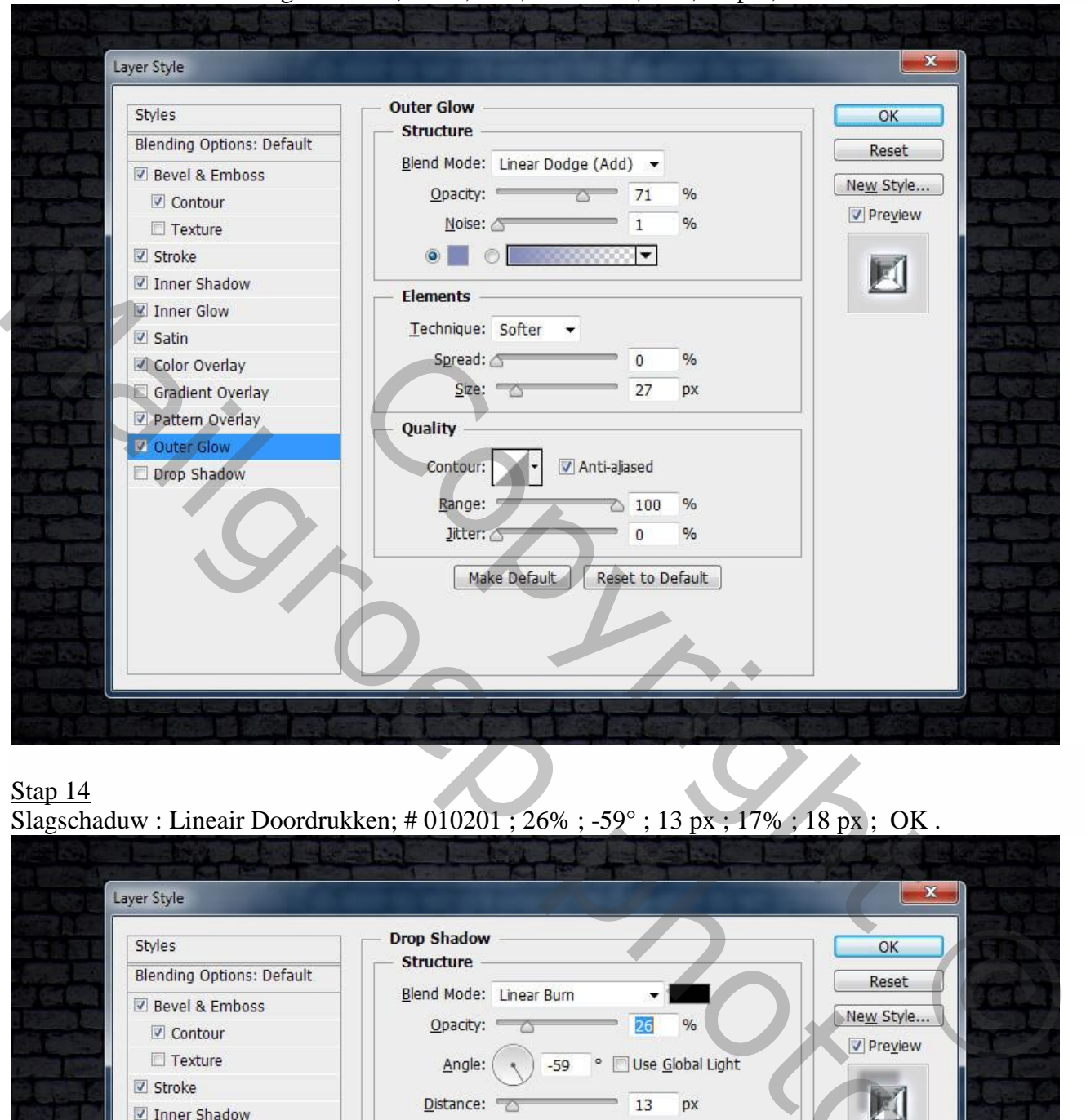

## Stap 14

Slagschaduw : Lineair Doordrukken; # 010201 ; 26% ; -59° ; 13 px ; 17% ; 18 px ; OK .

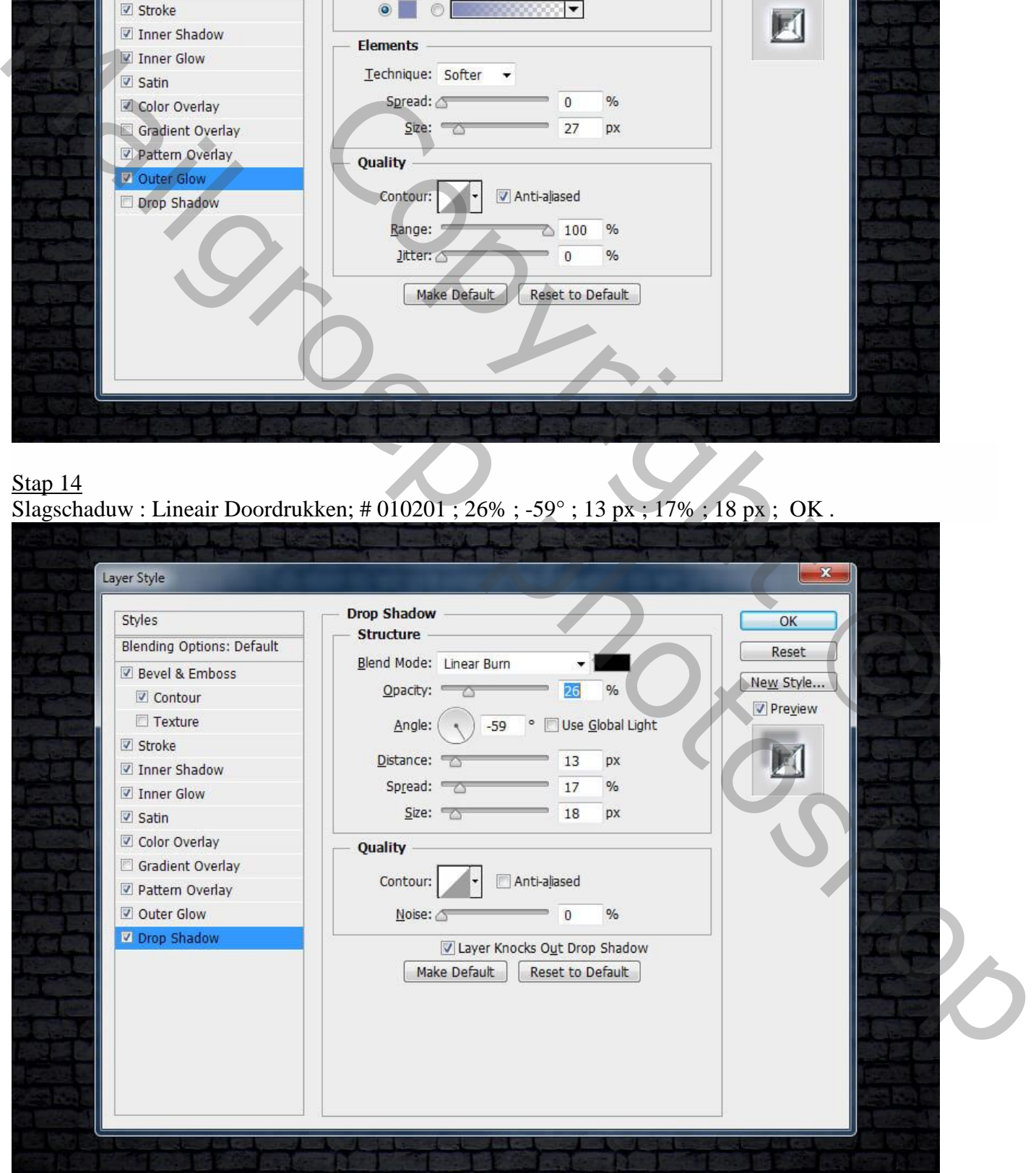

Metalen tekst effect – blz. 8 Vertaling T